## **附錄二、 學生校務系統 功能操作說明**

※學生校務系統:學校首頁 https://www.wfu.edu.tw/ 選擇畫面左邊選項 學生校務系統, 選擇任一主機進入登入畫面。

◎<mark>帳號:</mark> 學號 ( 請參閱註冊回覆單條碼上方處即為您的學號 )

◎密碼: 第一次登入密碼為 Wfu@ 身分證後四碼 ( 修改密碼後需再次以新密碼登入 )

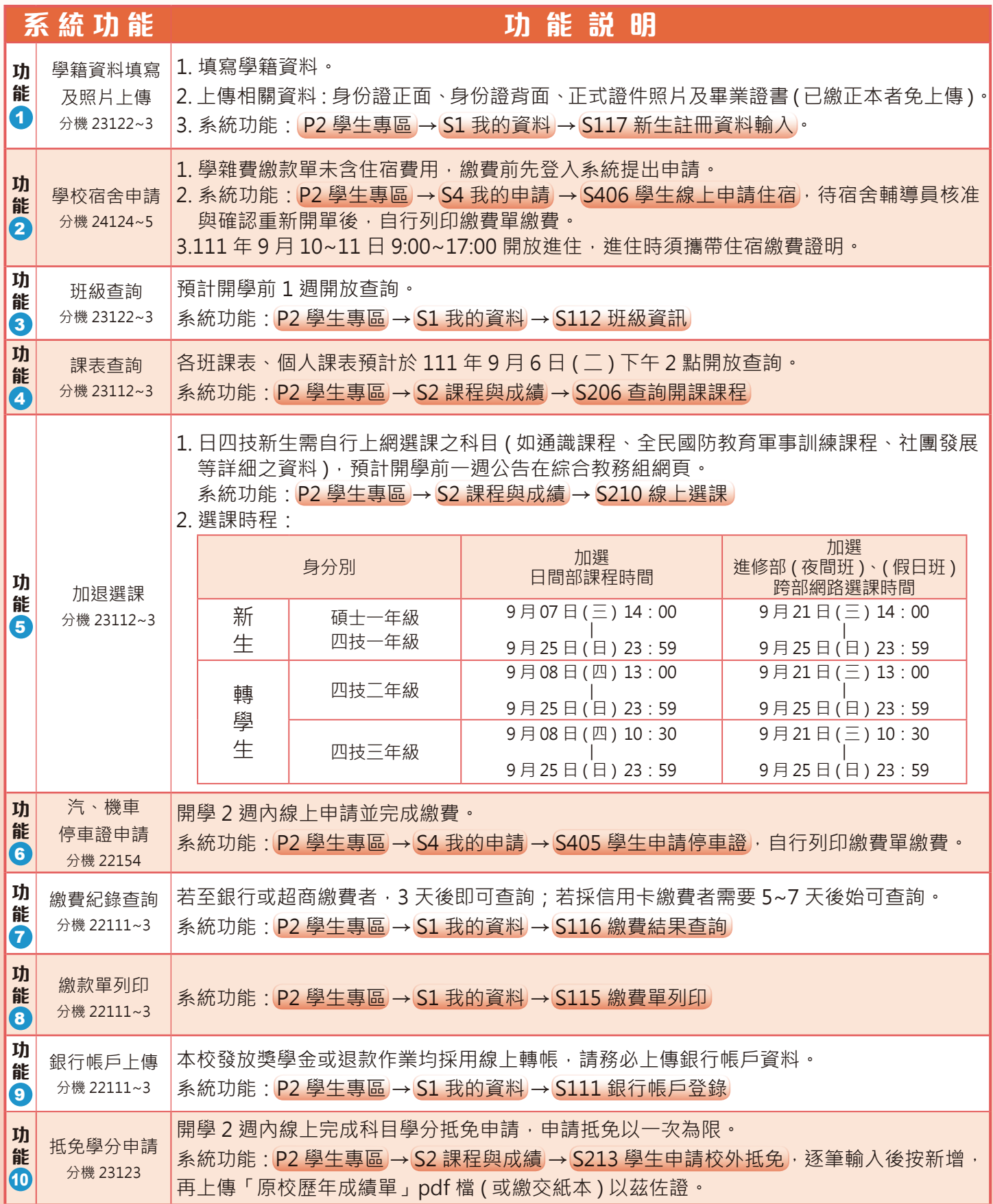